التطبيقات المحاسبية للعام الدراسي 2023-2022

قسم المحاسبة

الفصل الأول والفصل الثاني

مدرسة المقرر: أ. نسرين حسون - مساعد مخبري: هيفاء العجمي

المعهد التقاني للعلوم المالية والمصرفية بدمشق السنة الثانية – محاسبة تطبيقات محاسبية

التطبيقات المحاسبية باستخدام برنامج الأمين للمحاسبة والمستودعات:

هي عبارة عن تطبيقات برمجية تم تطوير ها بهدف مساعدة الأنشطة التجارية والشركات والمصانع من حيث تسجيل جميع المعامالت المالية للمؤسسات، كما أنها عبارة عن حزمة من الخطوات التي تقوم بتنظيم وترتيب المعامالت المحاسبية اليومية بهدف تنظيم وترتيب وضع المؤسسة ومعرفة الوضع المالي. قبل البدء بالعمل على تلك البرامج يجب أن يكون المسؤول متمكن في المحاسبة وعلى علم تام [بأهمية البرامج](https://pioneers-solutions.com/blog-accounting-software-advantages-benefits)  المحاسبية ، وهو المسؤول الوحيد عن توزيع الصلاحيات للمستخدمين داخل البرنامج ، وتدوين رأس المال، وتحديد دليل الحسابات على حسب نشاط المؤسسة وبما يتوافق مع المعاملات داخلها، وذلك ليم كن الإدارة من اتخاذ القرارات الاليمة لنجاح المشروع أو المؤسسة وذلك بناء على احتياجات النشاط ومتطلباته. وتتمثل الإدارة المالية في الشر كات والمؤسسات على ترقية مزايا النظام والحفاظ على كفتي ميزان المر اجعة في حد سواء، للحد من استهالك رأس المال وتكمن أهمية تلك البرامج في معالجة المعامالت المحاسبية وإدارة الحسابات داخل المؤسسات التجارية.

**الفصل األول**

التشغيل الأول لبرنامج الأمين: عند تشغيل البرنامج لأول مرة يظهر ما يعرف بمعالج إنشاء الملفات وهو عبارة عن مربعات حوار تقوم بجمع المعلومات لإنشاء ملفات الشركة

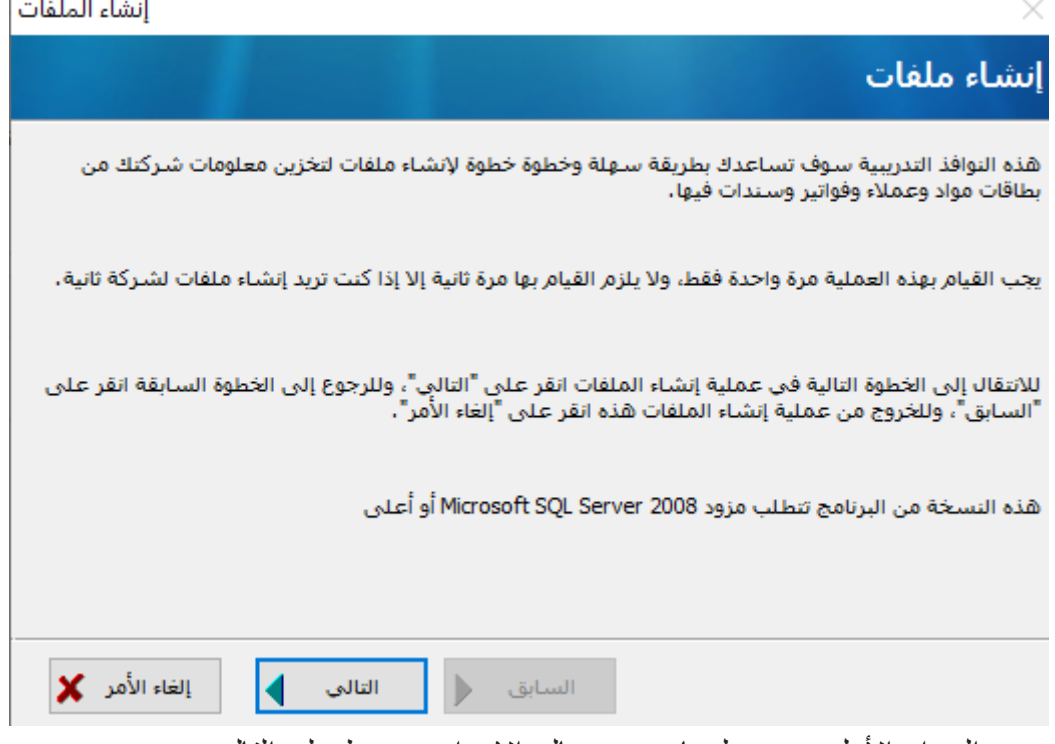

مربع الحوار الأول يضم معلومات عن معالج الإعداد، نضغط على التالي.

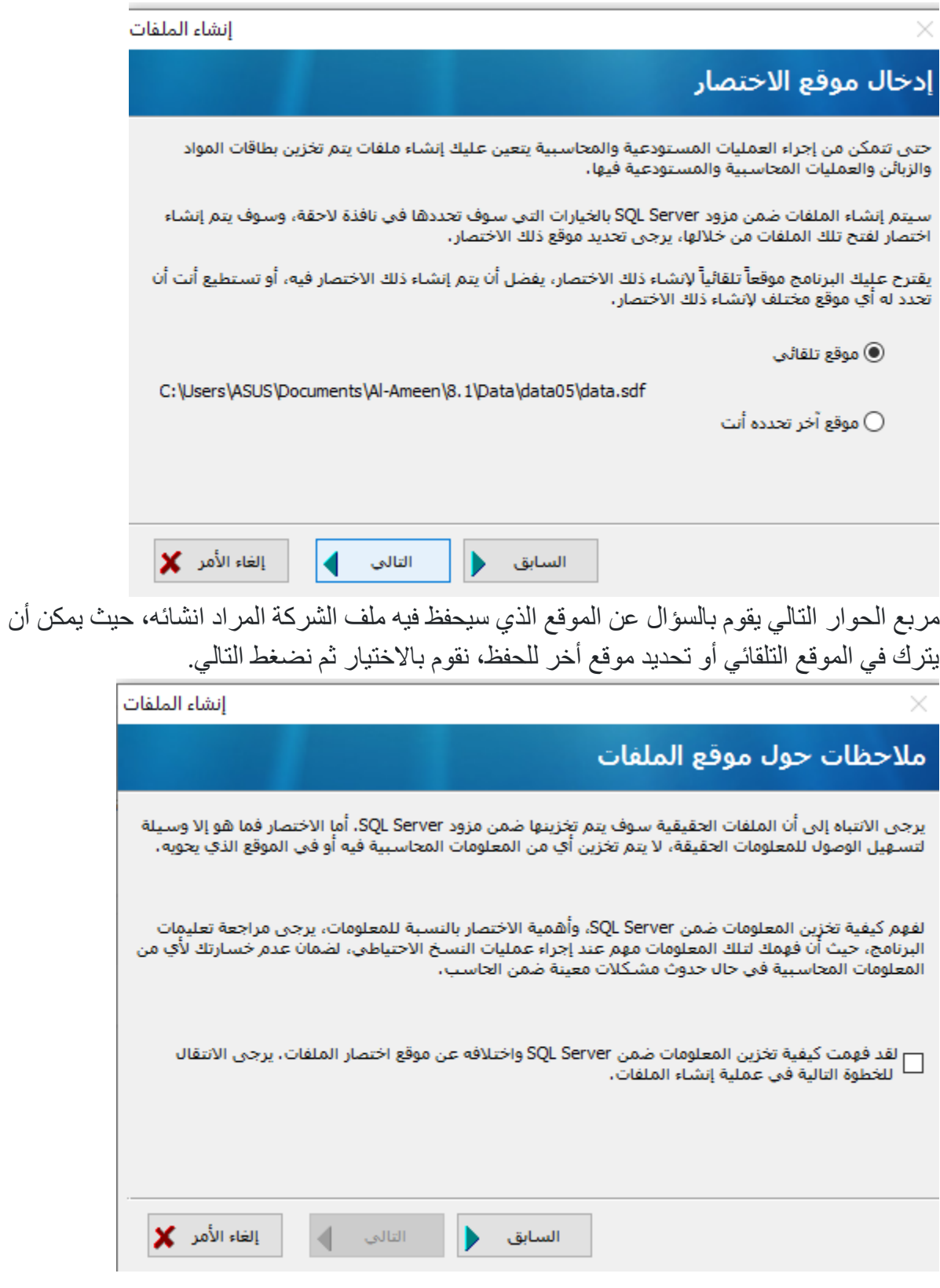

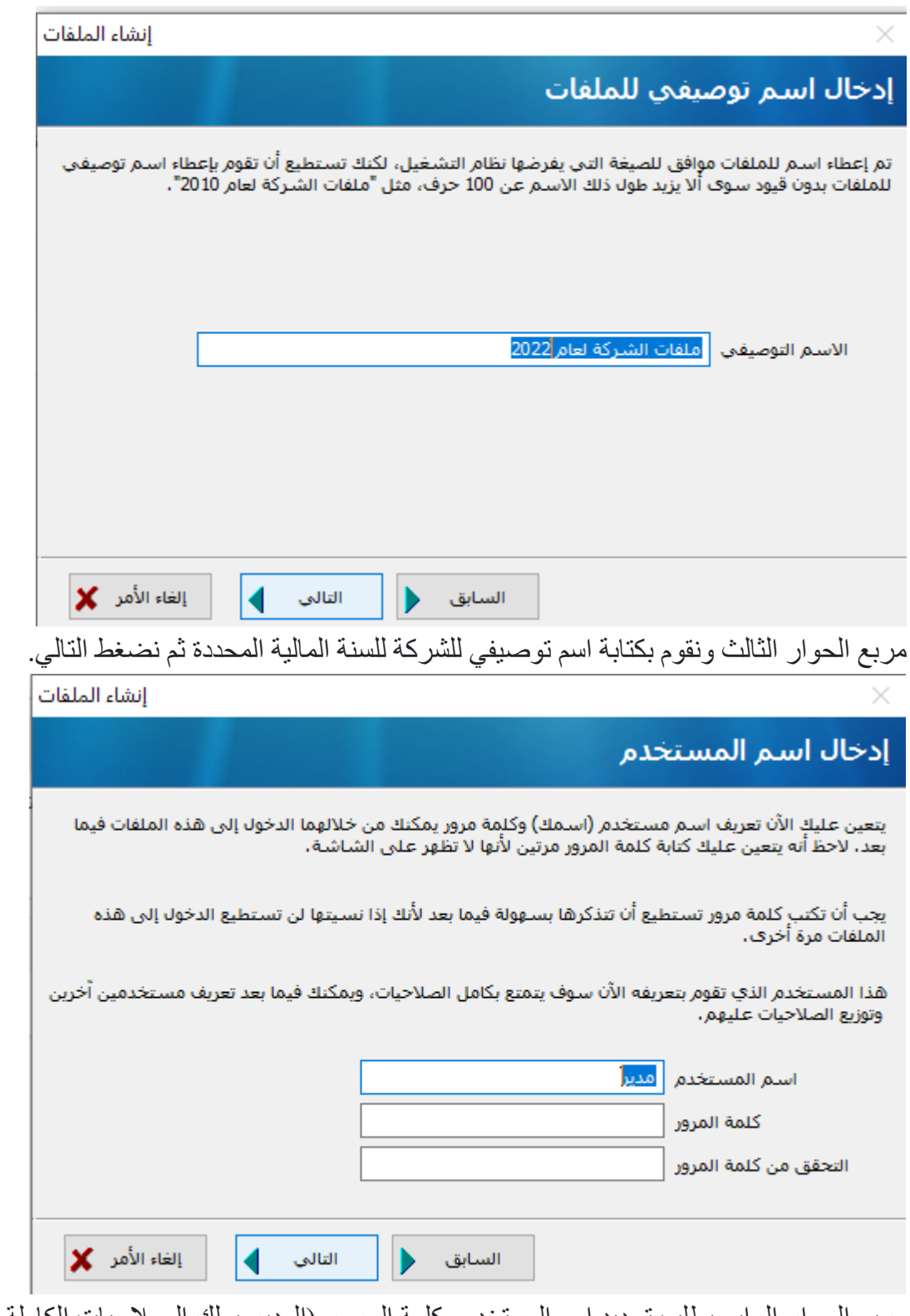

مربع الحوار الرابع يطلب تحديد اسم المستخدم وكلمة المرور (المدير يملك الصلاحيات الكاملة ويحدد صلاحيات باقي المستخدمين).

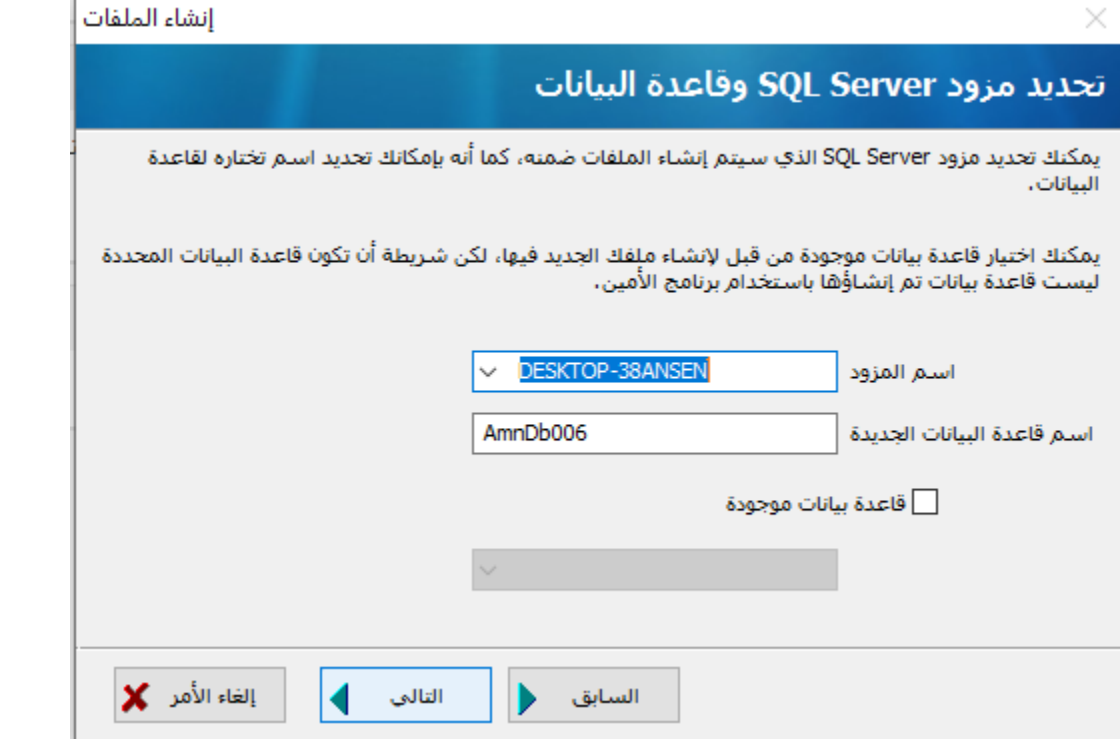

في مربع الحوار الخامس يسأل عن اسم المخدم واسم قاعدة البيانات، في حال كان Sql Server على نفس الجهاز يكون اسم المخدم هو نفسه اسمم الجهاز أما في حال كان هناك شبكة فيجب اختيار مخدم الشبكة. ا**سم المخدم:** نحدد اسم المخدم الذي سيتم إنشاء الملفات (قاعدة البيانات عليه). **اسم قاعدة البيانات:** نحدد اسم قاعدة البيانات التي سيعتمدها المخدم. قاعدة البيانات موجودة: عند تفعيل هذا الخيار فإنه سيتم اعتماد قاعدة بيانات موجودة سابقاً لإنشاء الملفات، وفي حال هذه الحالة يتم إضافة جداول البرنامج على القاعدة الموجودة بشرط أال تكون هذه القاعدة قاعدة

بيانات برنامج األمين، ثم نضغط التالي.

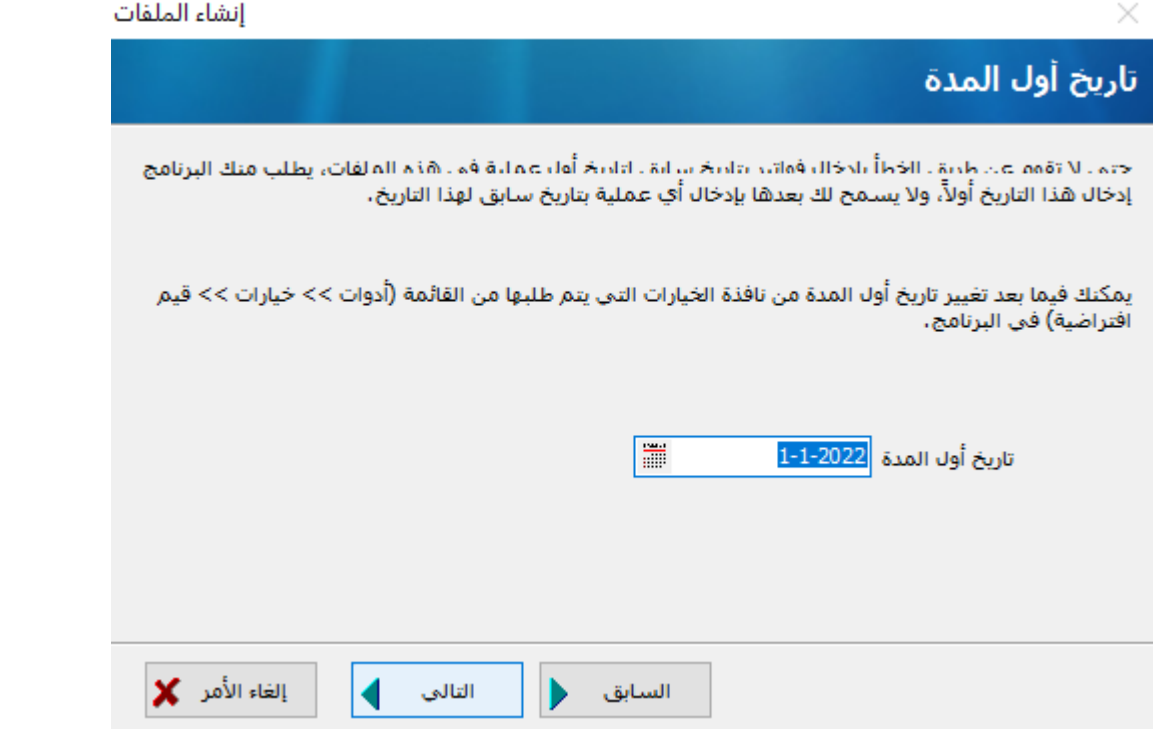

في مربع الحوار السادس يتم تحديد تاريخ أول المدة وهو تاريخ بدء العمليات المحاسبية، ثم نضغط التالي.

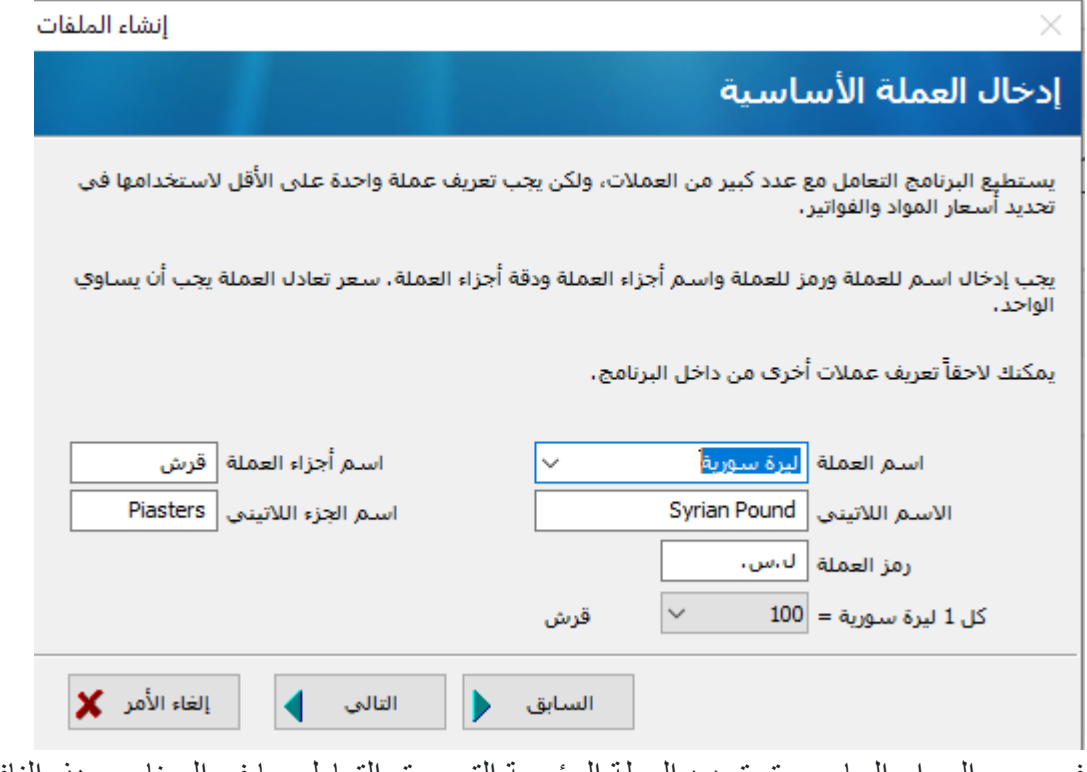

في مربع الحوار السابع سيتم تحديد العملة الرئيسية التي سيتم التعامل بها في البرنامج، هذه النافذة تضم اسم العملة ورمزها واالسم الالتيني واسم أجزاء العملة إضافة إلى سعر التعادل وكل وحدة كم تساوي بالنسبة إلى أجزائها • مثلاً كل ليرة سورية تساوي ١٠٠ قرش).

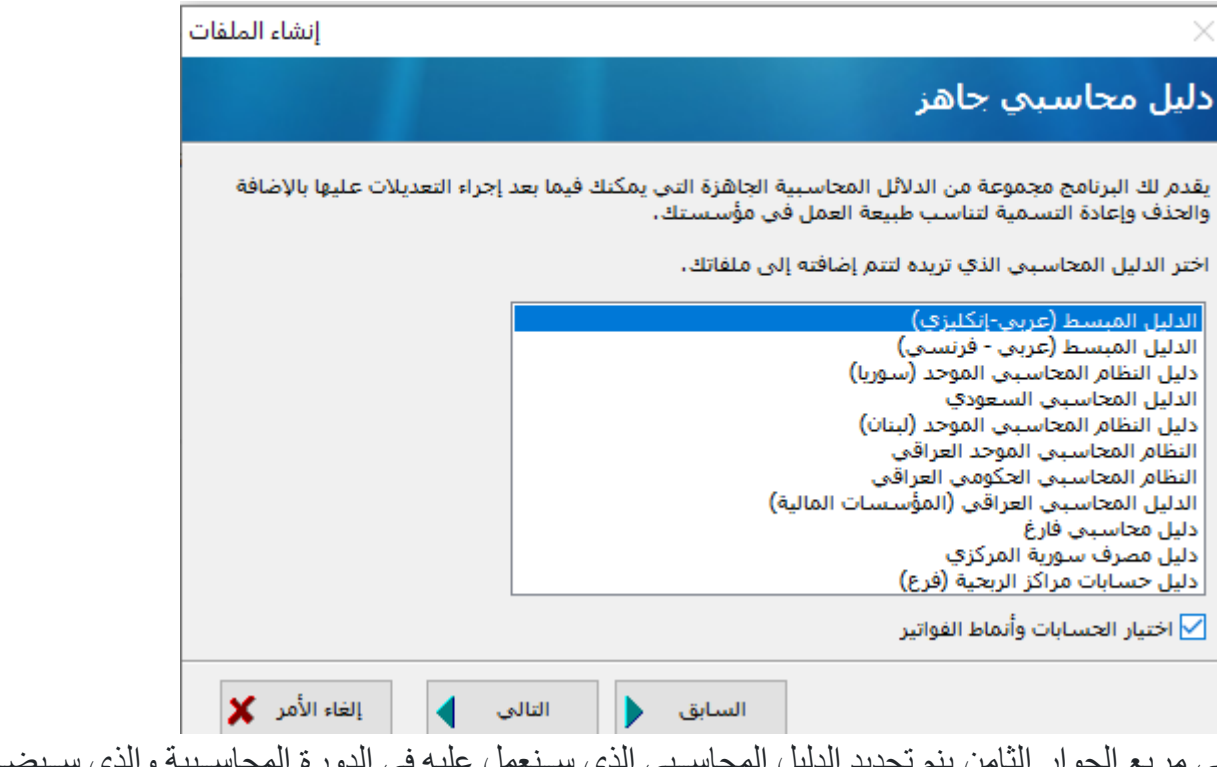

في مربع الحوار الثامن ينم تحديد الدليل المحاسـبي الذي سـنعمل عليه في الدورة المحاسـبية والذي سـبضــم الحسابات الختامية والحسابات الجارية.

يقدم بر نامج الأمين مجمو عة مختلفة من الأدلة المحاسبية و هي: 1- الدليل المبسط وهو دليل محاسبي يضم الميزانية والأرباح والخسائر إضافة لمعظم الحسابات الجارية

- والمصاريف واإليرادات .... الخ ويستخدم في معظم المؤسسات التجارية.
	- -2 دليل النظام المحاسبي الموحد سوريا يستخدم في الشركات العامة في سورية.
		- -3 ودليل النظام المحاسبي الموحد لبنان يستخدم في الشركات العامة في لبنان.
- -4 دليل النظام المحاسبي الموحد السعودية يستخدم في الشركات العامة في المملكة العربية السعودية.
- 5- الدليل الفارغ: هو دليل يتضـمن الحسـابات الختامية فقط، المتاجرة، الأرباح والخسـائر والميزانية، أما بقية الحســابات فيتم إنشـــاؤ ها حسـب رغبة المســتخدم ويمكن اســتخدام هذا الدليل عند الرغبة في بناء الدليل المحاسبي من الصفر .

كما يسمح مربع الحوار تحديد خيارات أخرى بحيث يتيح من خلال النافذة التالية اختيار الحسابات في الدليل الذي تم اختياره ثم نضغط التالي.

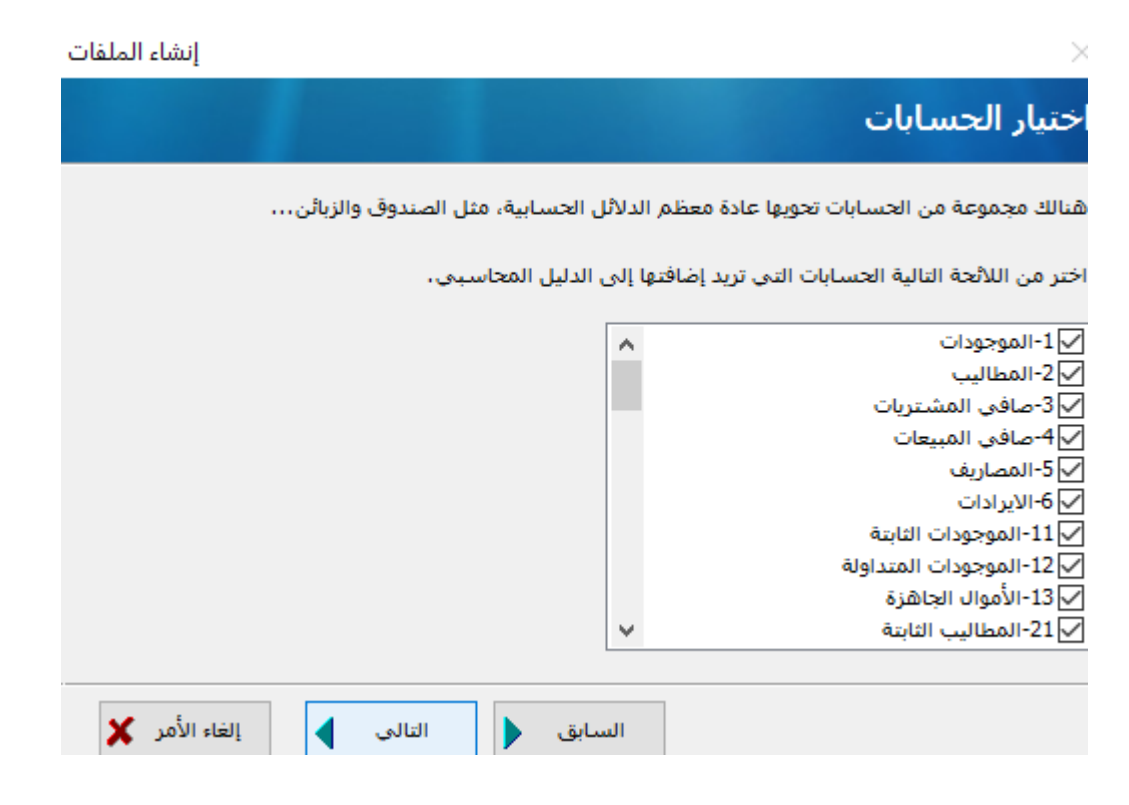

في هذه النافذة يتم أيضاً اختيار أنو ع الفواتير التي سيتم استخدامها في هذا الملف، نضغط على التالي

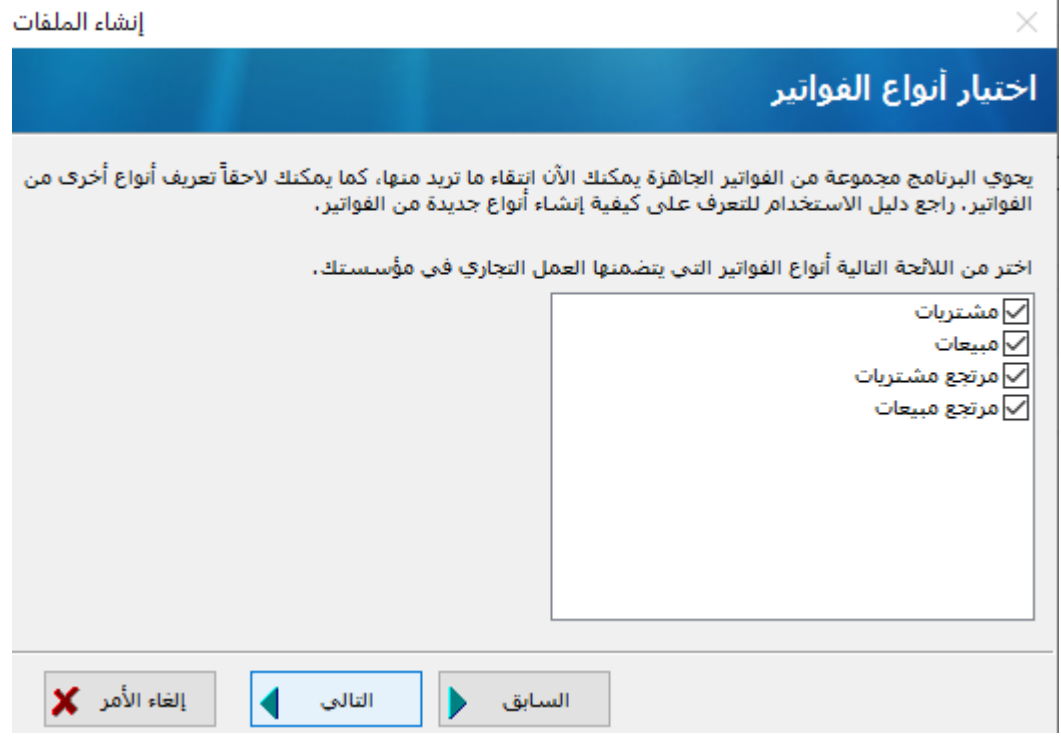

ليظهر مربع الحوار الأخير يعرض فيها كافة المعلومات المطلوبة التي تم جمعها

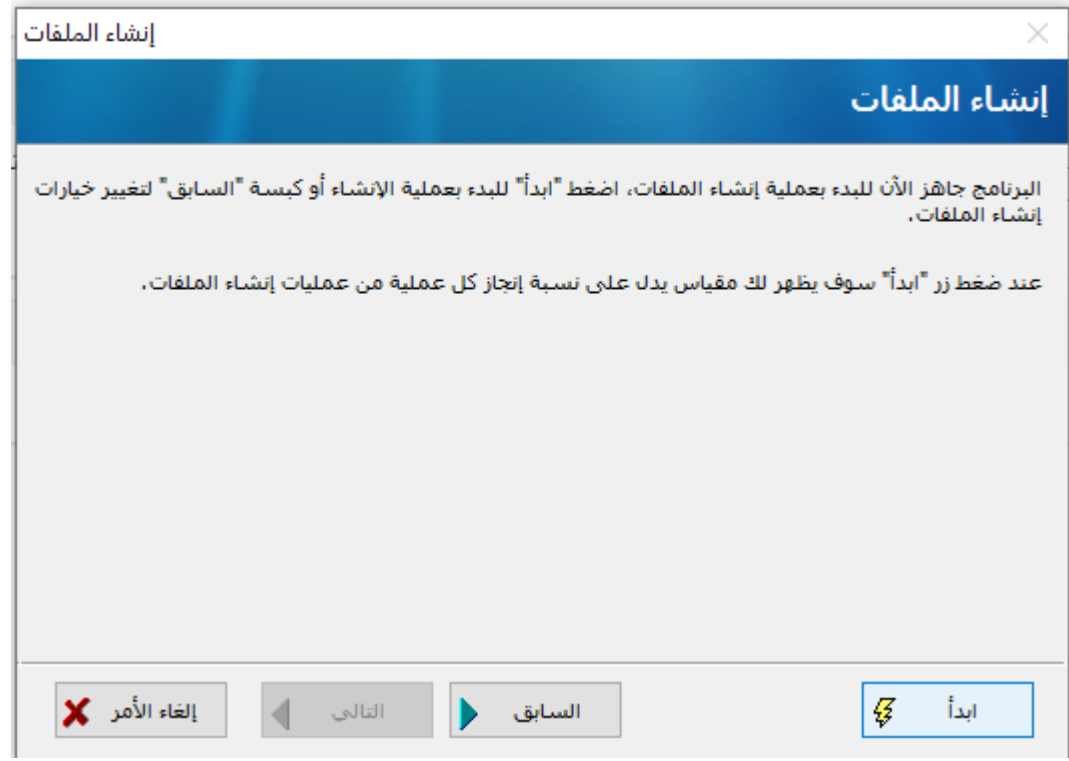

وعند الضغط على زر ابدأ يبدأ البرنامج ببناء الدليل المحاسبي وأنماط الفواتير والجداول واإلجرائيات المخزنة والتوابع.

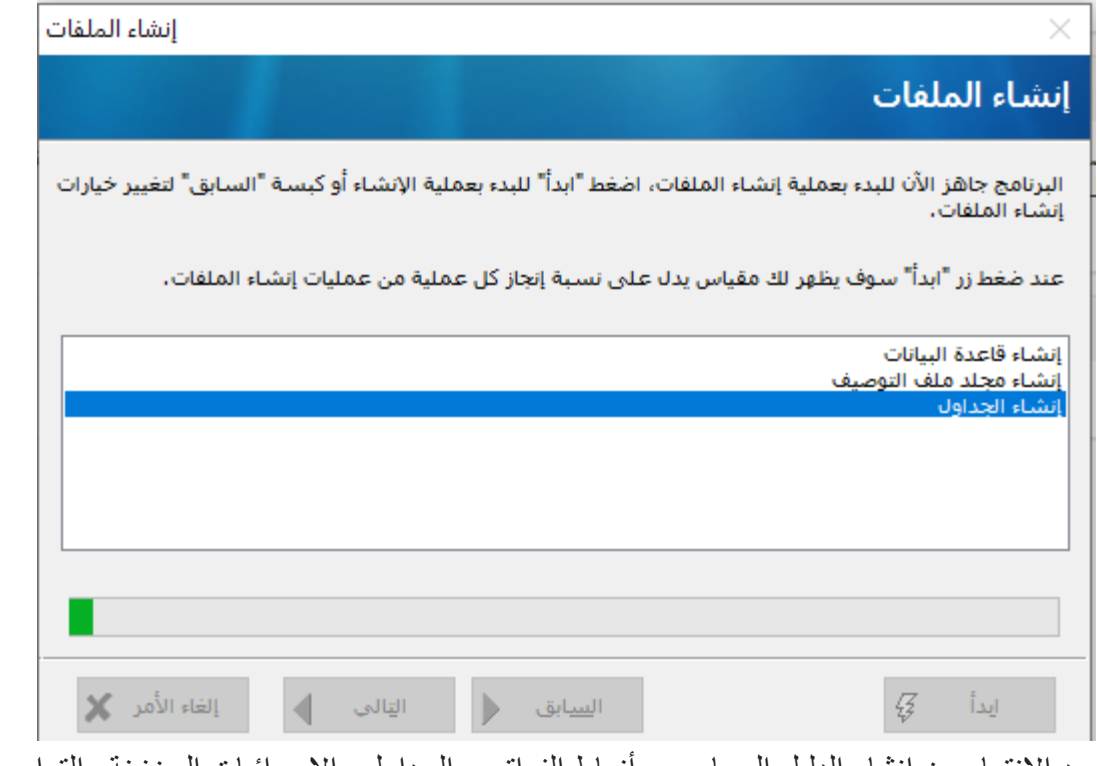

بعد الانتهاء من إنشاء الدليل المحاسبي وأنماط الفواتير والجداول والإجرائيات المخزنة والتوابع تفتح نافذة البرنامج الرئيسية والتي تحتوي ما يلي:

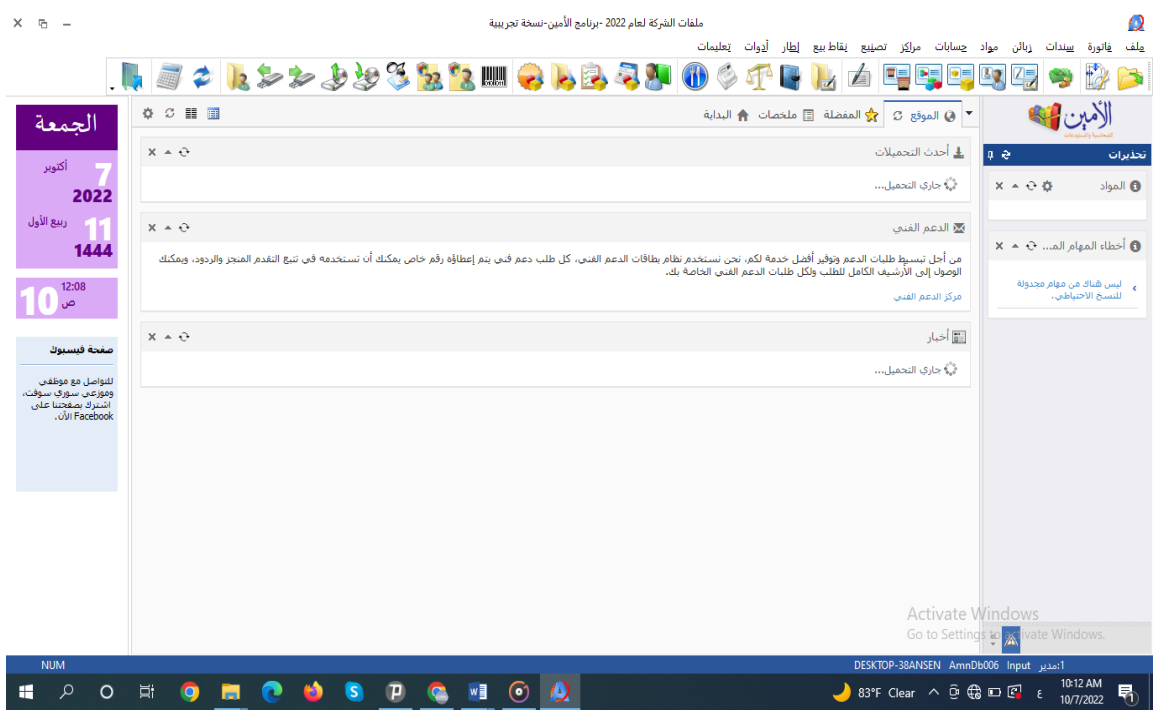

- -1 شريط القوائم والذي يحوي:
- 1. م**لف:** والتي تحتوي على خيارات إنشـــاء ملف جديد، فتح ملف موجود، إغلاق ملف وجميع الخيارات المتعلقة بهذا الملف في البرنامج.
- 2. **فاتورة:** تحتوي هذه القائمة على جميع الخيار ات المتعلقة بالفواتير (مشتريات مبيعات ...).
- 3. سندات: هي عبارة عن نوافذ مختلفة الأشكال بقوم المستخدم من خلالها بإدخال قيود اليومية للعمليات.
- **4. زبائن:** هذه الـقائمة تتعلق بالزبائن من حيث إضـــــافة بـطاقة زبون/مورد وتقديم التقارير المختلفة عن الز بائن.
- 5. مواد: من خلال هذه القائمة يمكننا تعرف المواد التي يتم التعامل بها إضــــافة إلى إضــــافة مســـتودع كما أنـها تقدم تقارير مختلفة عن المواد وتعد هذه النافذة مهمة جداً لأنه لا يمكن إدخال أي مادة في الفواتير إذا لم تكن معرفة مسبقاً.
- 6. حسمابات: وهي أيضـــاً من القوائم الهامة حيث يتم من خلالها تعريف أي حســاب تتعامل به الشركة وتقدم أيضاً التقارير المختلفة عن الحسابات علماً أنه لا يمكن استخدام أي حساب في السندات إذا لم يكن معرف مسبقاً في هذه القائمة.
	- 7. **إطار:** يتم من خلالها إظهار بعض النوافذ الفر عية المساعدة للمستخدم أثناء العمل.
- 8. أ**دوات:** هذه الـقائمة تحتوي على جميع النوافذ المتعلقة بإعدادات بر نامج الأمين وضــــبطها حيث ليس لها عالقة مباشرة بالعمليات المحاسبية.
- 9. **تعليمات:** هذه القائمة تقدم المعلومات المختلفة عن البرنامج لمســـاعدة المســتخدمين علماً أنك تستطيع في أي مكان من البرنامج الضغط على زر F1 ليقدم لك شرح عن المكان الذي أنت فيه أو النوافذ المفتوحة حالياً.
- -2 **أزرار االختصارات:**  هي عبارة عن أزرار مختصـــرة لأهم الخيارات الموجودة في القوائم لكي تســـاعد على ســـرعة األداء. IL J 2 L 2 2 2 2 3 3 3 4 0 2 2 3 4 0 2 4 8 1 2 4 5 5 5 6 7 8 7 8
	- 3- **بيئة الأمين:** والتي تحتوي بعض الخيارات التي يمكن تغيير ها من خلال زر تخصيص  $\begin{array}{c}\n\bullet & \circ & \mathbb{H} \quad \mathbb{H}\n\\
	\bullet & & \bullet\n\end{array}$

**مسألة رقم )1(**

- 1( إنشاء ملف جديد على برنامج األمين. 2( ضع الملف الجديد في المسار التالي: Program files\SyrianSoft\Al-ameen\8.1\Bin\institute\data.sdf 3( سمي الملف باسم شركة الوسام لألغذية. 4( ضع اسم المستخدم مدير.
	- 5) أدخل تاريخ أول المدة ١-١-٢٠٢٢.
	- 6) اختار العملة الرئيسية للملف الليرة السورية.
	- 7) اختار الدليل المحاسبي المبسط ثم قم بعملية إنشاء الملف.

## **الفصل الثاني**

**أوال:ً دليل الحسابات:** يُظهر دليل الحس ابات كافة الحس ابات المعرفة في البرنامج والتي يتم اس تخدامها عند تس جيل القيود أو إدخالها. يستخدم هذا الدليل لإضافة حسابات جديدة أو التعديل على مواصفات حسابات موجودة أو حذف حسابات موجودة أو تغيير نوع أحد الحسابات. في حال رغب المستخدم بتعريف الحسابات، فيجب أولاً تعريف الحسابات الختامية (الميزانية، المتاجرة، األرباح والخسائر( ثم االنتقال إلى الحسابات العادية باستخدام نافذة بطاقة حساب.

مر معنا عند إنشاء الملفات أنه باستطاعتك اختيار الدليل المحاسبي المبسط أو الدليل المحاسبي الموحد كدليل لحساباتك، وتقوم أنت فيما بعد بإضافة وتعديل وحذف الحسابات من هذا الدليل ليتائم مع متطلبات العمل في مؤسستك، أو تقوم أنت ببناء الدليل المحاسبي الخاص بك من الصفر عند اختيار الدليل الفارغ).

ونالحظ أنه في دليل الحسابات يوجد حسابات رئيسية وحسابات فرعية حيث الحساب الرئيسي يملك حسابات متفر عة عنه حتى لو كان هو نفسه متفر عاً عن حساب أخر ، والحساب الفر عي هو الحساب الذي لا يملك حسابات متفرعة عنه.

يمكن إظهار دليل الحسابات من قائمة حسابات ← دليل الحسابات أو االختصار

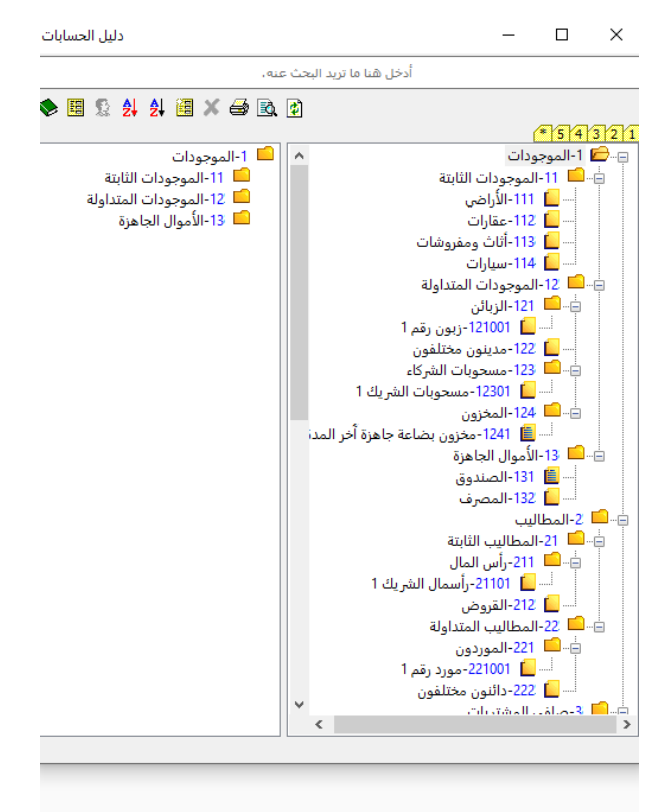

ملاحظة: هناك بعض الخيار ات في دليل الحسابات يمكن التعرف عليها من خلال الإشارة إليها في البرنامج فيظهر شرح بسيط عنها.

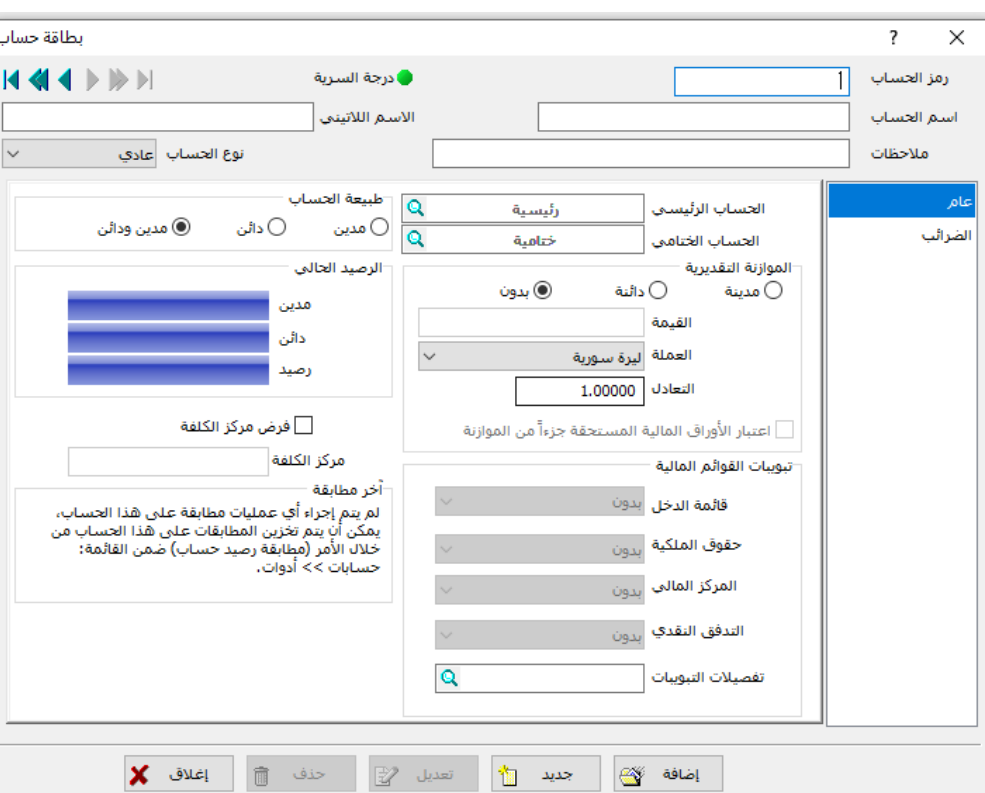

**ثانيا:ً بطاقة الحساب:**

- الوصول إلى بطاقة الحساب بأربع طرق: 1( قائمة حسابات ← بطاقة حساب. 2( من دليل الحسابات النقر بالزر اليميني للفأرة ثم اختيار إضافة حساب فرعي. 3( عن طريق لوحة المفاتيح 11F+Ctrl. 4) عن طريق مفتاح الاختصار في واجهة البرنامج ح وتحتوي بطاقة الحساب على الخيارات التالية: **نوع الحساب:** يساعد اختيار نوع الحساب على تجميع هذه الحسابات ضمن التقارير المحاسبية المختلفة، حيث أن نوع الحسـاب يؤثر على ما سـيحصـل لهذه الحسـابات عند معالجة نهاية السـنة المالية (تدوير الأرصــــدة) إذ أن كافة الحســــابات من النوع العادي مثل حســـابات الزبائن أو المصــــاريف أو اإليرادات ...إلخ سيتم تصفيرها وإضافة إجمالي رصيدها إلى الحسابات الختامية الخاصة بها.
- **أ. الحساب العادي:** يستخدم لتعريف حسابات مثل "حساب الصندوق" أو " المصرف" أو " الزبائن" أو " الموردين" أو " المصاريف" ..... إلخ.

المعهد التقاني للعلوم المالية والمصرفية بدمشق السنة الثانية – محاسبة تطبيقات محاسبية

 **ب. الحساب الختامي:** لتعريف حسابات مثل "األرباح والخسائر" أو " المتاجرة" أو " الميزانية" أو "التشغيل".

 **ت. الحساب التجميعي:** ويستخدم لتعريف عدة حسابات فرعية في حساب رئيسي أي أن رصيد هذا الحساب هو عبارة عن مجموع أرصدة الحسابات الموجودة في داخله.

 **ث. الحساب التوزيعي:** ويستخدم لتعريف حساب يوزع على عدة حسابات فرعية بحيث أن أي مبلغ يرحل على هذا الحساب يتم توزيع على الحسابات الفرعية له.

**مالحظة:** عند تغيير نوع الحساب الحظ أنه سيتغير محتوى النافذة.

عند تحديد نوع الحساب العادي في خانة نوع الحساب في بطاقة حساب تظهر النافذة التي تتضمن:

- **رمز الحساااب:** يتم في هذه الخانة إدخال رمز الحساااب الذي نريد تعريفه، والرمز هو رقم الحساااب االبن للحساب الرئيسي وال يسمح البرنامج بتكرار الرمز ألكثر من حساب.
- ا**سم الحسـاب:** في هذه الخانة يتم إدخال اسـم الحسـاب الي تريد تعريفه، باسـتخدام الأجرف العربية واللاتينية والأرقام والفراغات في اســم الحســـاب وبحد أدنى حرف واحد وحد أقصــــى ٥٠ حرفاً، تستطيع إعطاء حسـابين مختلفين نفس الاسـم بشـرط ألا يكونا تابعين لنفس الحسـاب الرئيسـي، مثلاً تستطيع تعريف حسابين يحملان أسم الأراضيي، أحدهما تابع لحساب الأصول الثابتة والأخر تابع لحسـاب مشـتريات بغرض البيع منه مثلاً، ولكن لا يجوز أن تعرف حسـابين باسـم الأراضــي تابعين لحســـاب الأصــــول الثابتة مثلاً إذ يجب تفريقهما برقم أو حرف على الأقل مثل أراضــــي زراعية و أراضي بناء.
- الا**سم اللاتيني:** تستطيع إدخال الاسم الموافق لهذا الحسـاب باللغة الإنكليزية ليظهر بدلاً من الاسم المدون في خانة االسم عند اختيار الواجهة اإلنكليزية للبرنامج.
- ا**لحسـاب الرئيسـي:** يتم في هذه الخانة إدخال اسـم الحسـاب الأب للحسـاب الذي تعرفه، أو بإمكانك البحث عن هذا الحسـاب باسـتخدام زر بحث المجاور لهذه الخانـة، يجب أن يكون هذا الحسـاب قد تم تعريفه ســابقاً ببطاقة حســاب، أي يجب في البداية تعريف الحســاب الرئيســي الذي ليس لـه حســاب رئيسي ومن ثم الانتقال إلى تعريف الحسابات الفر عية التابعة له عند تعريف حساب ختامي يجب أن يكون الحســـاب الرئيســـي لـه حســـاباً ختامياً أيضــــاً، أما عند تعريف حســـاب عادي فيجب أن يكون الحساب الرئيسي له أيضـاً حساباً عادياً، أي أن الميزانية هي الحساب الرئيسي للأرباح والخسائر ، والأموال الجاهزة هي الحساب الرئيسي للصندوق، وعند إدخال حساب الميزانية لا يسمح لك بإدخال أي شيء في هذه الخانة ألنه أول حساب تقوم بتعريفه.
- **0 الحســاب الختامي:** كل حســاب عادي يجب أن يكون له حســاب ختامي، تســتطيع إدخال الحســاب الختامي عن طريق اسمه تماماً مثل الخانة السابقة وأيضـاً تستطيع البحث عنه باستخدام زر البحث المجاور لهذه الخانة.
- **تحذير:** هذه الخانة تعطي رساااالة تحذير للمساااتخدم عندما يتجاوز أحد أطراف الحسااااب مبلغ معين. هذا التحذير له ثالث حاالت: **بدون:** عند وضـــــع خانة تحذير على وضـــــعية بدون فإن البرنامج لا يعطي أية تحذيرات عن هذا الحساب مهما أصبح رصيده، سواء أصبح دائناً أو مديناً بأي مبلغ كان.

المعهد التقاني للعلوم المالية والمصرفية بدمشق السنة الثانية – محاسبة تطبيقات محاسبية

**مدين:** عند وضــع خانة تحذير على وضــعية مدين فإن البرنامج سـيعطي تحذيراً عندما يصــبح هذا الحساب مديناً بقيمة تزيد عن القيمة المحددة في خانة الموازنة التقديرية الواردة لاحقاً. **دائن:** عند وضـــع خانـة تحذير على وضـــعية دائن فإن البرنامج ســيعطي تحذيراً عندما يصــبح هذا الحساب دائناً بقيمة تزيد عن القيمة المحددة في خانة الموازنة التقديرية الواردة لاحقاً. **الموازنة التقديرية:** هذه الخانة بالتعاون مع خانة تحذير السالفة الذكر نحّدد فيها الرصيد الذي يسمح للحســاب ببلوغه، وعندما يتجاوز رصــيد الحســاب الرصــيد المحدّد في هذه الخانة يعطي البرنامج رسـالة تحذير بأن الحسـاب المحدّد قد تجاوز رصـيده الأعظمي، هذه الخانة تصـبح غير فعالة عندما توضع خانة تحذير على وضعية بدون. **ملاحظة:** تستخدم هذه الميزة كثيراً في حسابات الزبائن لكي لا يتجاوز رصيد الزبون رصيد معين.

- **العملة:** هذه الخانة تحّدد عملة المبلغ المذكور في نافذة الميزانية التقديرية السابقة، فعندما تضع خانة تحذير على وضـــعية مدين ونضـــع في الميزانية التقديرية قيمة ١٠٠٠ فإن قيمة ١٠٠٠ هي بالعملة المحدّدة في هذه الخانة، فإذا كانت هذه الخانة تشــــير إلى الليرة الســــورية فإن الرصــــيد الأعظمي للحســاب المحدد هو ١٠٠٠ ليرة ســورية، أما إذا كانت هذه الخانة تشــير إلى الدولار الأمريكي فإن الرصيد الأعظمي للحساب هو ١٠٠٠ دولار أمريكي.
- **التعادل:** في هذه الخانة يظهر سعر تعادل العملة المحّددة في الخانة السابقة، ولتغيير سعر عملة يجب أن تقوم بذلك عن طريق نافذة أسعار العمالت من قائمة حسابات ←عمالت ← أسعار الصرف.
- في هذه البطاقة من **نوع الحساب:** في هذه الخانة يتم تحديد ما إذا كان الحساب الذي تعرفه حالياً النوع مدين او دائن أو كليهما حيث أنه يوجد حسابات تبقى دائماً مدينة فتقوم بتفعيل الخانة مدين، وإذا كان الحساب دائناً دوما،ً قم بتفعيل الخانة دائن وإذا أمكن للحساب أن يكون أحياناً مديناً وأحياناً أخرى دائناً (كما في معظم الحسابات) قم بتفعيل الخانة مدين ودائن (و هذه الخانة مفعلة افتر اضياً).
- **الرصيد الحالي:** هذه الخانة هي خانة للقراءة فقط، ويظهر فيها الرصيد الحالي للحساب، وهذا الحقل لا يتم إدخاله، وإنما يقوم البرنامج بحسـابه عند كل عملية، ويضــع النتيجة في بطاقة المادة، وبالتالي تستطيع معرفة الرصيد الحالي ألي حساب من هذه الخانة في بطاقته الخاصة.
- **درجة السـرية:** تسـتخدم هذه الخانة لتحديد درجة سـرية البطاقة وبالتالي تحديد الأشـخاص المخولين بإضافة أو تعديل بطاقة الحسابات.

## **مالحظات:**

- .1 في كل بطاقة سواء كانت بطاقة حساب أو بطاقة مادة أو سندات قيد هناك خيارات موحدة وهي:
	- **إضافة:** تستخدم إلضافة بطاقة جديدة أو زر االختصار )ض+Alt).
		- جديد: لإظهار نافذة البطاقة مجدداً أو زر الاختصار (ي+Alt).
		- **تعديل:** لتعديل بطاقة موجودة مسبقاً أو زر الاختصار (ت+Alt).
- ح**ذف:** لحذف بطاقة موجودة (علماً أنه لا يمكن حذف بطاقة حساب عليه حركات حتى لوكان رصيده صفر ) أو زر الاختصار (ذ+Alt).
	- **إغالق:** إلغالق النافذة دون حفظ التعديالت.
		- .2 أي حساب تقوم بتعريفه يظهر في دليل الحسابات.
	- .3 في أي خيار يكون مفتاح االختصار له هو عبارة عن مفتاح Alt + الحرف الذي تحته خط صغير.

## **ثالثا:ً السادات:** وهي عبارة عن نوافذ مختلفة األشكال تستخدم إلدخال القيود المحاسبية. 1) ســــــند القيد: كل العمليات التي يتم القيام بها من فواتير مشــــــتر يات، فواتير مبيعات، ومناقلات وأوراق مالية وســندات دفع وقبض (وغير ذلك من الحركات التي تؤثر على الحســابات) يتولد عنها بشكل آلي سندات قيد (وذلك بالاعتماد على خصائص تلك الفواتير أو السندات). وتسـتطيع أن تقوم بإدخال سـندات القيد بشـكل يدوي لبعض العمليات المحاسـبية التي لا تتعلق بالمواد المستودعية أو بالزبائن (كالمصاريف والمقبوضات وغير ذلك من الحركات النقدية) يتم إدخال سند القيد باستخدام نافذة سند القيد والتي يمكن الوصول إليها بالطرق التالية:

- من قائمة سندات سند قيد.
- من لوحة المفاتيح 11F.
- مفتاح االختصار

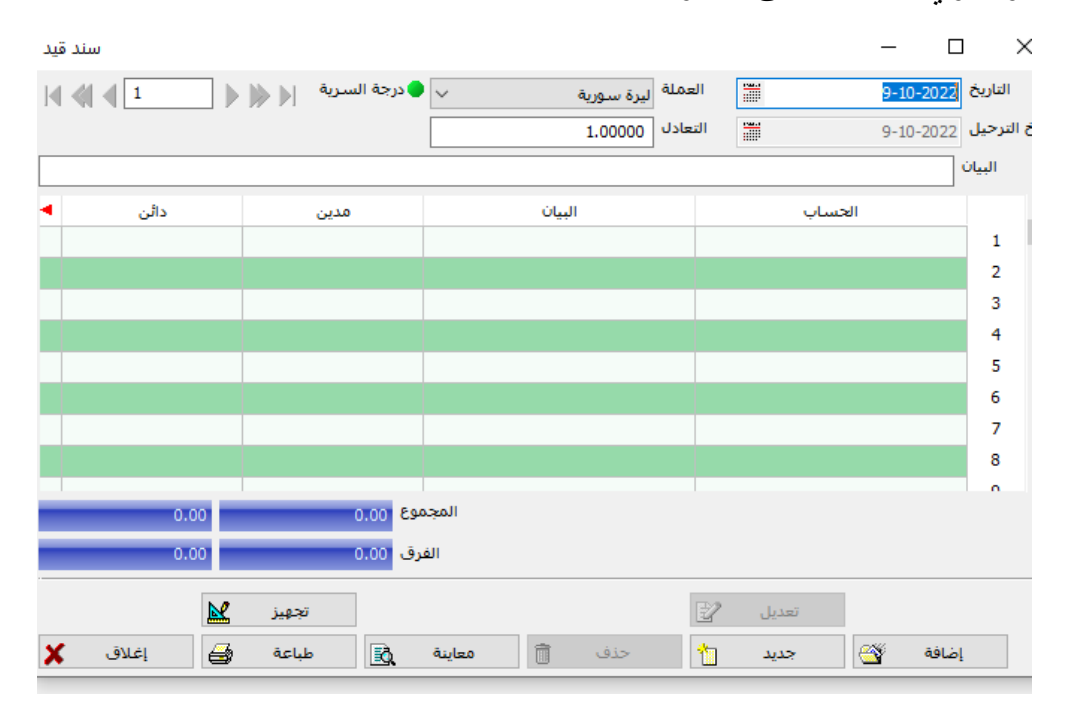

ويحتوي سند القيد على المعلومات التالية:

**التاريخ:** ويتضمن التاريخ الذي تولد فيه السند.

**العملة / التعادل:** وهي عبارة عن العملة التي يتم فيها إدخال القيد وهي بشكل افتراضي تتضمن هذه الخانة العملة الأساسية التي يتم تحديدها أثناء إنشاء الملف ويمكن تغيير هذه العملة. (علماً أنك تستطيع وضع عملة مختلفة لكل طرف من أطراف القيد من خلال الو اجهة الر ئيسية لسند القيد).

**الجدول:** ومن خالله يتم إدخال الحسابات في قائمة الحساب وإدخال شرح القيد من خالل البيان وإدخال مبالغ الحسابات من خالل المدين والدائن.

**المجموع:** وهذه النافذة للقراءة فقط حيث يظهر فيها مجموع الطرف المدين ومجموع الطرف الدائن. أيضا ويظهر فيها الفرق بين الطرف المدين والدائن. ً **الفرق:** وهذه النافذة للقراءة **مالحظة:** -1 أي قيد محاسااابي يتولد في برنامج األمين بأي طريقة كانت ساااواء من الفواتير أو من ساااند قبض أو دفع أو يومية يقوم برنامج األمين تلقائياً بتحويله إلى سند قيد. -2 ال يسمح برنامج األمين بحفظ أي قيد غير متوازن بين الجانب المدين والدائن. -3 يستخدم هذا النوع من السندات إلدخال القيد االفتتاحي. -4 يمكن موازنة القيد بالضغط على االختصار )= + Ctrl). 2( **ساند القب :** يساتخدم هذا الساند لتثبيت الطرف المدين للساند وإدخال عدة حساابات في الطرف الدائن ويمكن الوصول إليه من سندات ← سند قبض 

 $\mathbb{Z}$  تعدیل مزید... िक्ति तो स्थान करते हो।<br>स्थान के बाद स्थान के बाद स्थान के बाद स्थान के बाद स्थान के बाद स्थान के बाद स्थान के बाद स्थान के बाद स्थान Ii Ba طباعة معاينة إغلاق **ويختلف عن سند القيد في نافذتين فقط هما:** الحساب: ويتم فيه إدخال الحساب الذي نريد تثبيته في الطرف المدين. السـند: يسـتخدم هذا الزر لإظهار سـند القيد الناتج عن سـند القبض الحالي مع ملاحظة أن رقم

الرصيد النهائي

 $-0.00$ 

 $0.00$ 

 $\boldsymbol{\mathsf{x}}$ 

 $\bar{z}$ 8 9

 $\overline{\mathbb{E}^2}$  and

- السند الذي تولد عن سند القبض يظهر بجانب الزر.
- 3) **سند الدفع:** يسـتخدم هذا السـند لتثبيت الطرف الدائن للسـند وإدخال عدة حســابات في الطرف المدين ويمكن الوصول إليه من سندات ← سند دفع

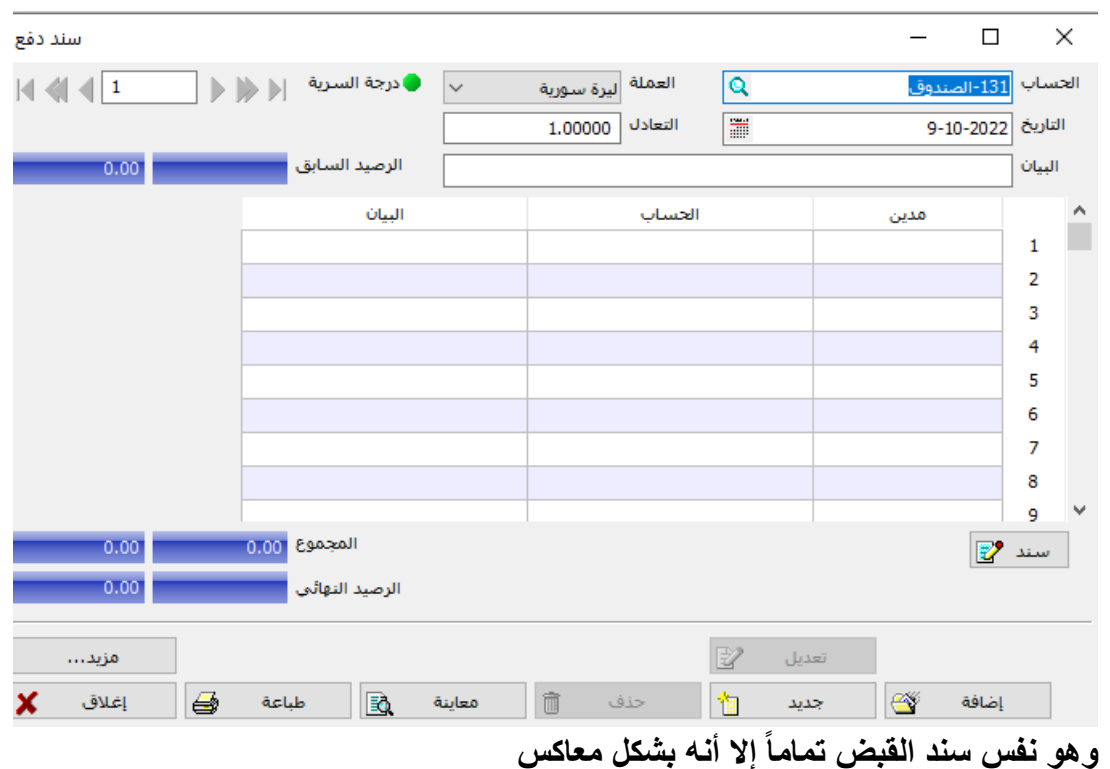

4( **سند اليومية:** وهو عبارة عن سند يجمع سند القبض وسند الدفع حيث تستطيع فيه تثبيت الطرف المدين والدائن من السند وإدخال عدة حسابات في الطرف اآلخر. أي أن حســـــاب الصــــــندوق هو طرف ثابت وتتحدد طبيعته (مدين أو دائن) من خلال طبيعة الحسابات المقابلة

إذا كان الحسـاب في القيد دائناً كان حسـاب الصـندوق مديناً، وإذا كان الحسـاب في القيد مديناً كان حساب الصندوق دائنا.ً

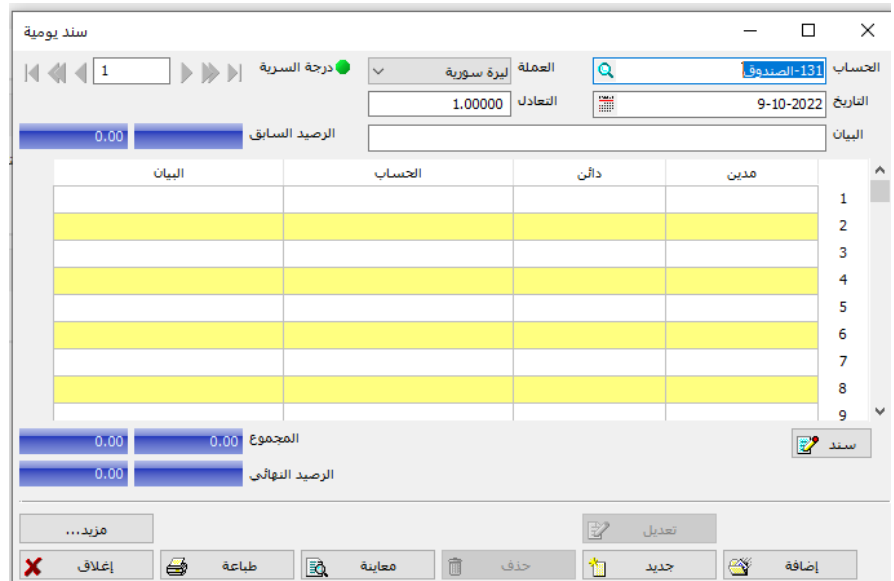

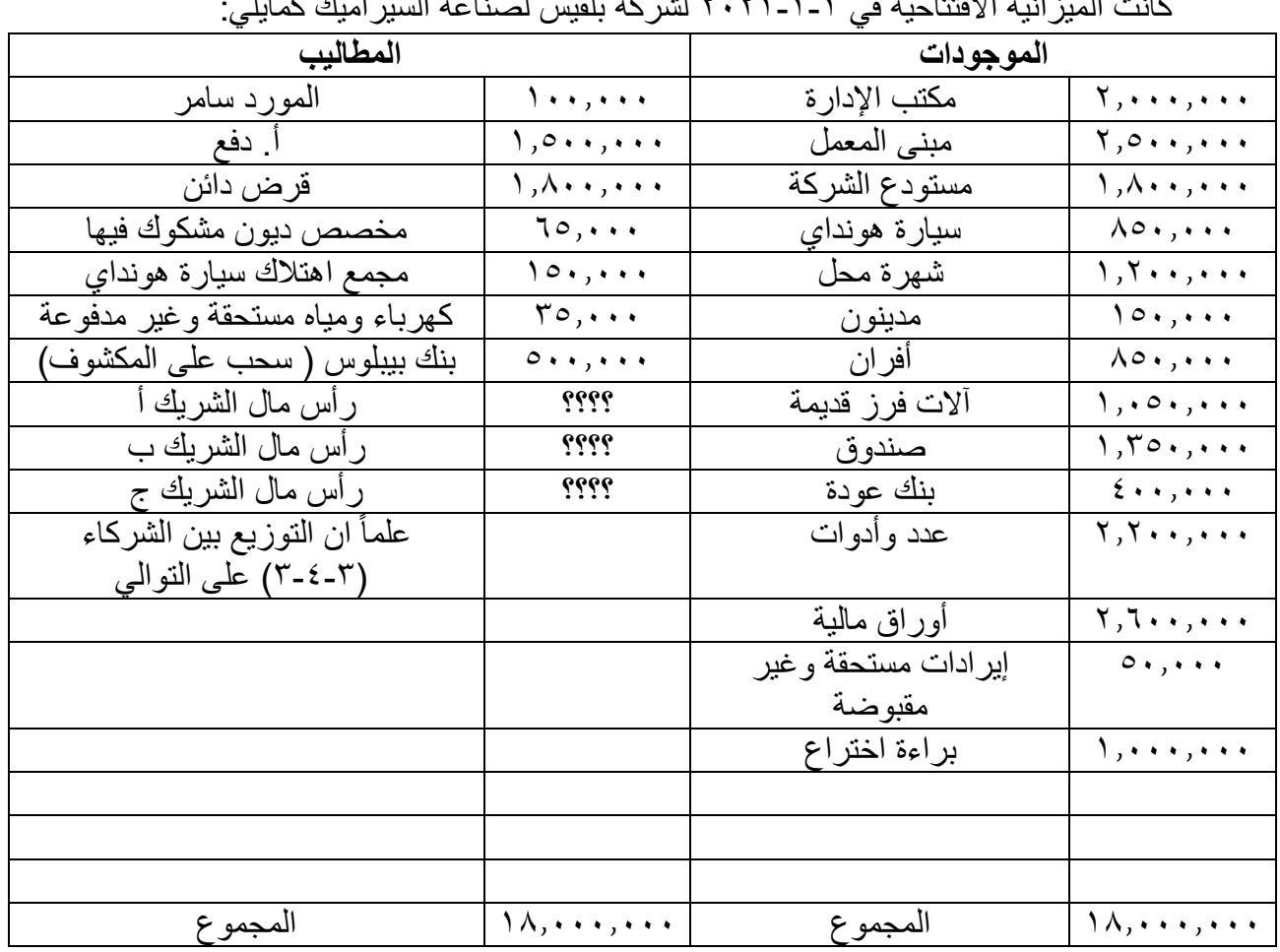

**مسألة رقم )2(** كانت الميزانية االفتتاحية في 2021-1-1 لشركة بلقيس لصناعة السيراميك كمايلي:

وقدد قامت الشركة خالل العام باألعمال التالية: 1( في 2021-1-11 سددت فواتير الكهرباء والمياه المستحقة عليها نقدا.ً 2( في 2021-1-30 قبضت مبلغ 250.000 نقداً من اإليرادات المستحقة وغير المقبوضة. يتضمن مبلغ 2.000 فوائد مدينة. 3( في 2021-2-5 أرسل بنك بيبلوس إشعاراً 4( في 2021-2-8 اشترت الشركة مكنة فرز الكترونية حديثة بمبلغ 850.000 نقدا.ً 5( في 2021-3-9 باعت الشركة أوراق مالية بقيمة 1.500.000 بشيك على بنك عودة. 6( في 2021-3-15 سدد الشركة رصيد بنك بيبلوس والبالغ 502.000 نقدا.ً 7( في 2021-4-1 دفعت الشركة رصيد المورد سامر البالغ 100.000 بشيك. 8( في 2021-4-9 قبضت الشركة مبلغ 75.000 من المدينين نقداً واعتبر مبلغ 25.000 ديون معدومة. 9( في 2021-5-3 دفعت الشركة مبلغ 400.000 رواتب وأجور نقدا.ً 10( في 2020-6-6 بلغت المسحوبات الشخصية للشريك ب مبلغ 20.000 بشيك. 11( في2021-12-13 تم إقفال الديون المعدومة في مخصص الديون المشكوك فيها.

**المطلوب:** -1 عرف ملف الشركة -2 عرف الحسابات الالزمة وادخل القيد االفتتاحي. -3 إثبات العمليات السابقة على برنامج األمين.